John Jordan

# **100 Things You Should Know About Controlling with SAP**®

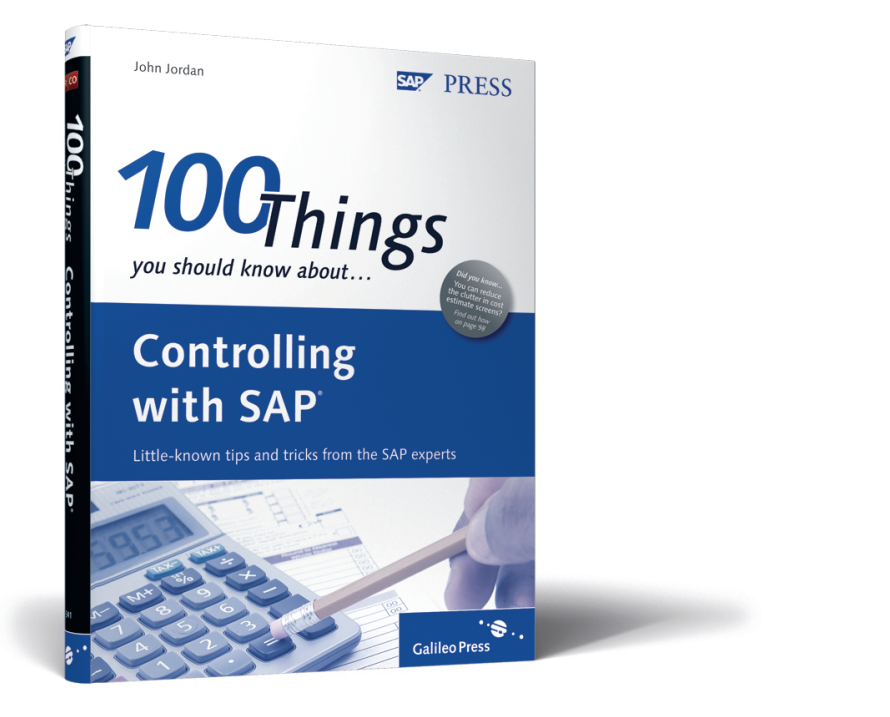

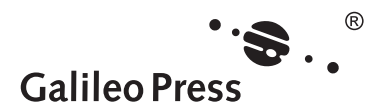

# **Contents at a Glance**

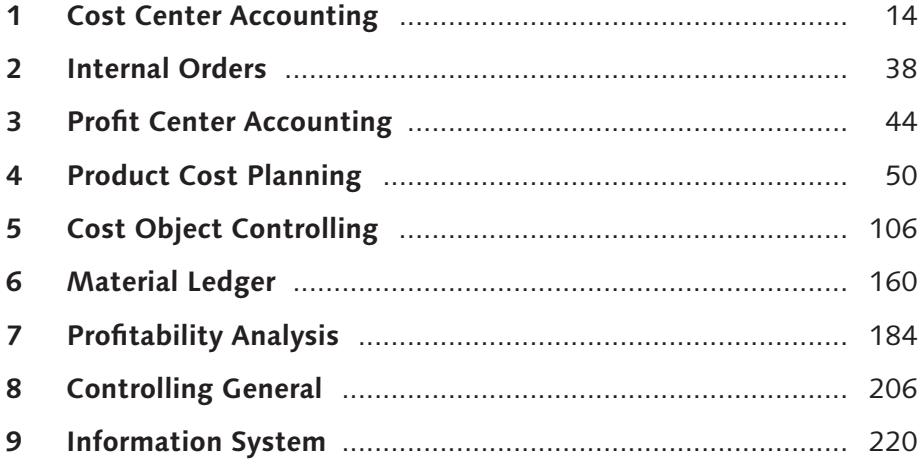

# **Contents**

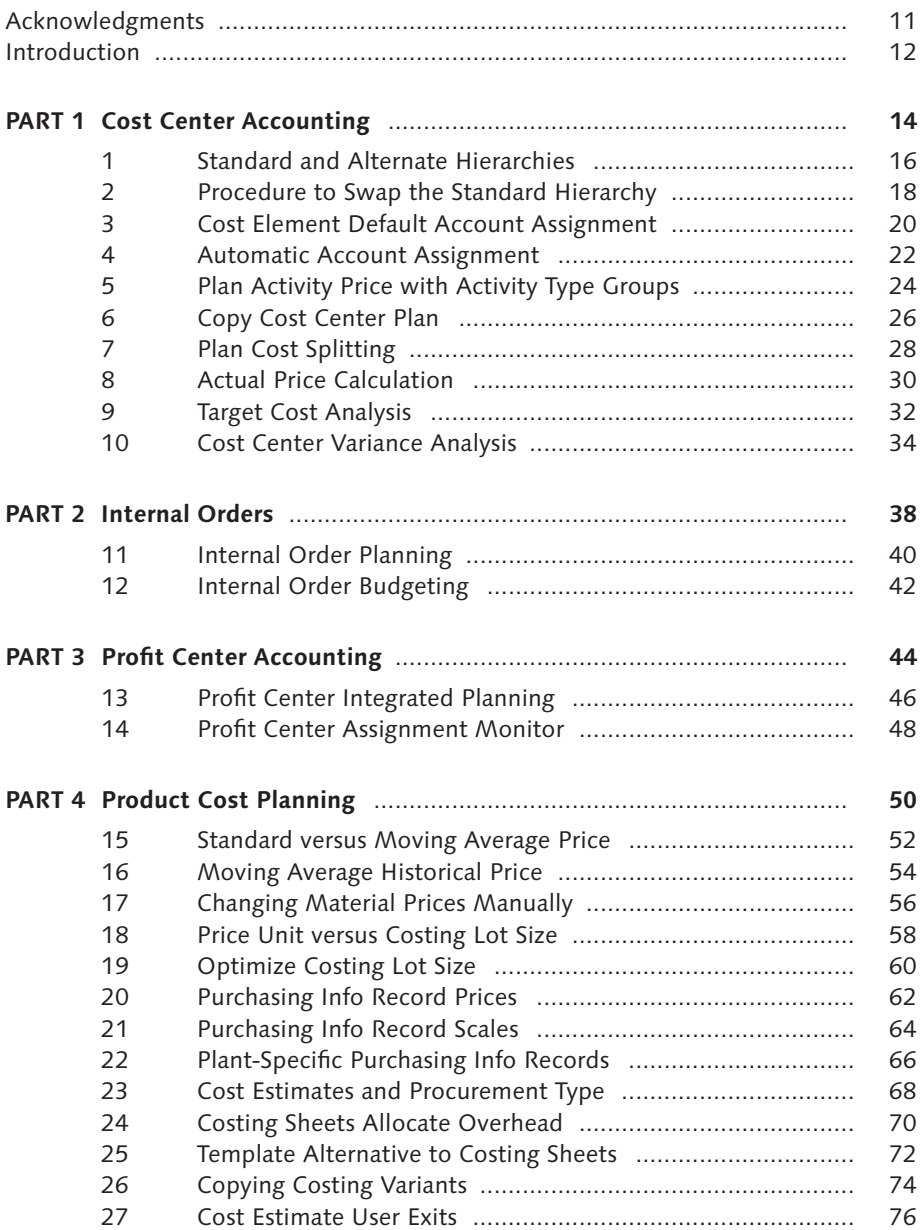

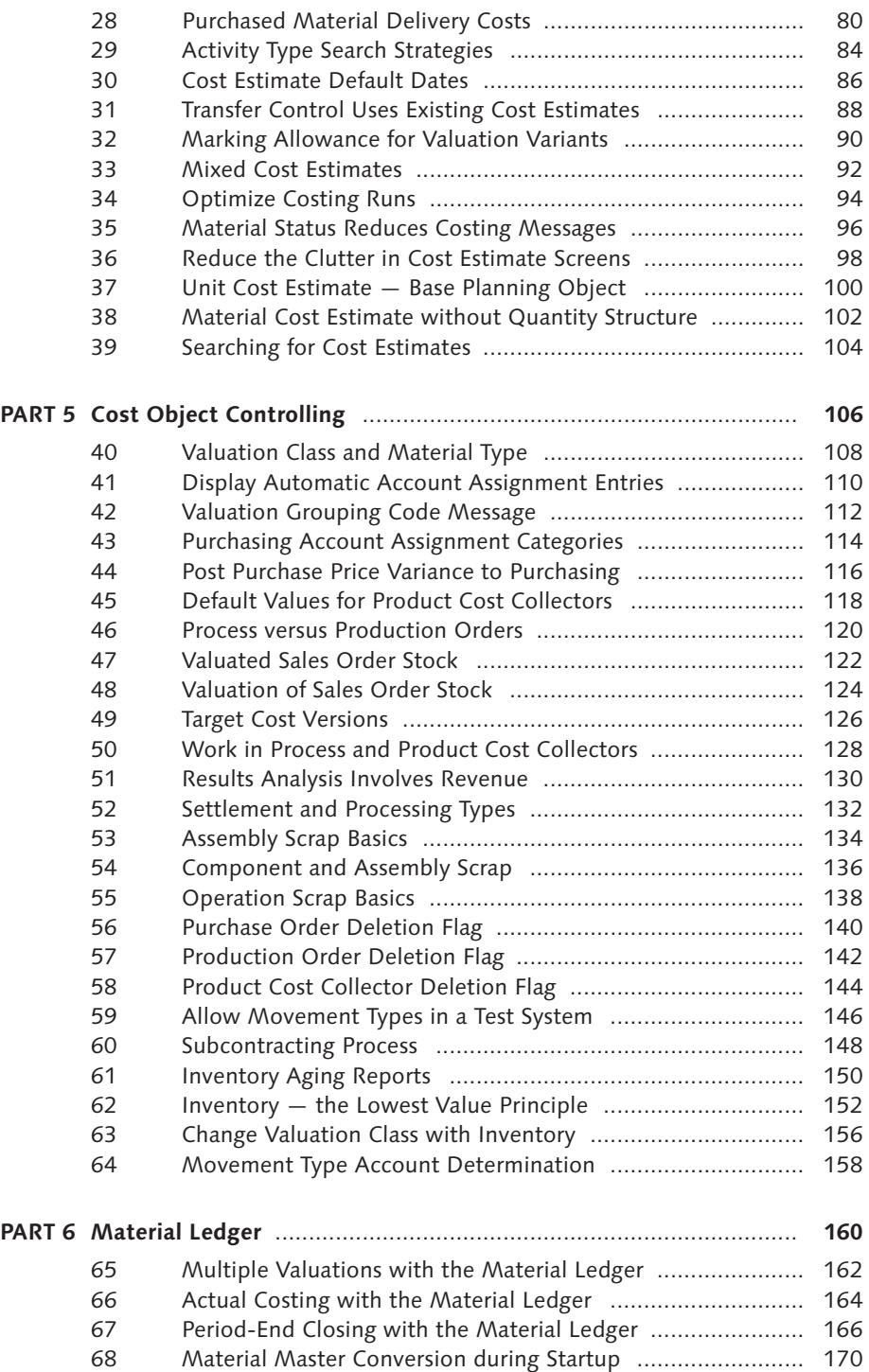

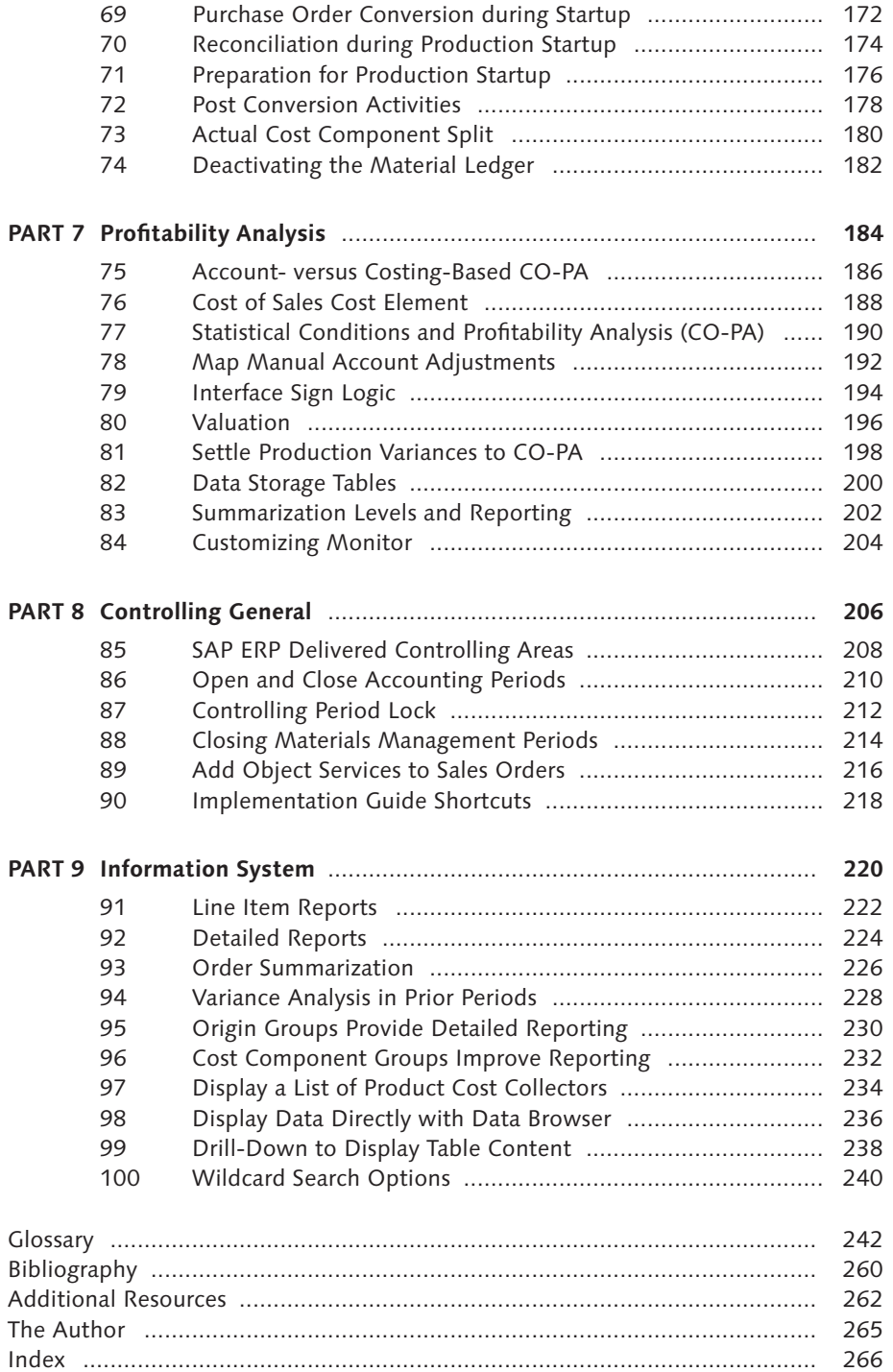

This book is the first of a new series of SAP ERP books based on 100 ideas for various SAP software components. It is designed to make reading and understanding SAP ERP more interesting and accessible for your day to day work. You can flip through this book and search for ideas on each page to see if any of the 100 topics catches your attention. If so, you can read through the idea in a matter of minutes and decide whether you'd like to research the topic further. Most ideas are two pages long so you can see the entire idea on each open page. Since its limited how much information can be placed on two pages, each idea generally references other materials where you can do further research and reading.

SAP OSS notes are a great way to research topics, though knowing the best search terms to find relevant notes takes practice. The OSS notes referenced in this book will take you to exactly the right place to carry out further research. In a way you, can use this book as an index to OSS notes and other resources.

This book is designed to be useful for users, managers, consultants, and anyone interested in gaining a greater understanding of the controlling process. It contains many ideas that are simply not documented anywhere else. Some are gleaned from techniques that consultants and clients have figured out by themselves and I've been fortunate enough to work with them.

It contains easy-to-understand process overviews and detailed master data and configuration setup requirements. You can use this book as a reference, referring to specific sections when needed. For example, during master data setup, you can refer to specific ideas on master data. Or you can refer to ideas on costing sheets when configuring overhead.

The screenshots and menu paths in this book are taken from an SAP ERP Central Component, Release 6.0 system. Manufacturing order is used as an umbrella term for production and process orders throughout.

Since the subject of controlling is vast in scope this book is divided into nine categories, each a sub-module within Controlling. Sometimes an idea spans across several sub-modules, so if you don't find an idea in a particular category, try looking in a related category and you might find either what you're looking for, or a useful idea on a related topic. Let's discuss in more detail the contents of this book and how it is structured.

There are ten ideas on Cost Center Accounting and two each on the closely related Internal Order and Profit Center Accounting modules. There are useful ideas on working with the standard hierarchy and account assignment. The standard hierarchy is guaranteed to contain all cost centers and should represent your organizational structure. Account assignments determine which general ledger accounts and cost and profit centers are determined automatically during a posting. You'll also find ideas on cost center, internal order and profit center planning, price calculation and advanced reporting.

The next fifty ideas belong to the Product Cost Planning and Cost Object controlling sub-modules which are part of Product Cost Controlling. This module takes up half the book because it's such a large part of Controlling and because it's integrated with so many other areas such as manufacturing, materials management, financial accounting and sales and distribution. In this module you have to for example move from configuring general ledger accounts and movement types to assigning purchasing condition types to origin groups for delivery costs. You need to have a good idea of how at least six other modules work at a detailed level to be able to know Product Cost Controlling well. In fact there is nearly always a discovery phase during any Controlling implementation when you learn how the detailed functions of another module work that are integrated with Controlling. This book is designed to provide you with a head start during the discovery phase since many of these ideas are based on integration with other modules.

While there is much information available in online help documentation on the material ledger and profitability analysis, the ten ideas in this book on each of these sub-modules provide an overview of how to work with common issues. Some of the material ledger ideas reference information available from several OSS notes which you can read for more information. By reading the ten ideas on each of these two modules you'll gain a good understanding how both modules work.

There are six ideas on general controlling such as working with controlling areas, and closing periods for accounting, controlling and materials management. You'll also find information on navigating the Implementation Guide (IMG).

Finally there are ten ideas on reporting. Several ideas describe the types of standard reports available, and discuss some useful standard reports you may not be aware of. Finally you'll find some handy ideas on finding information with the data browser and technical help.

For more information on Controlling with SAP, visit *www.sap-press.com*, where you can find additional resources and companions for further reading.

# Part 4 **Product Cost Planning**

# **Things You'll Learn in this Section**

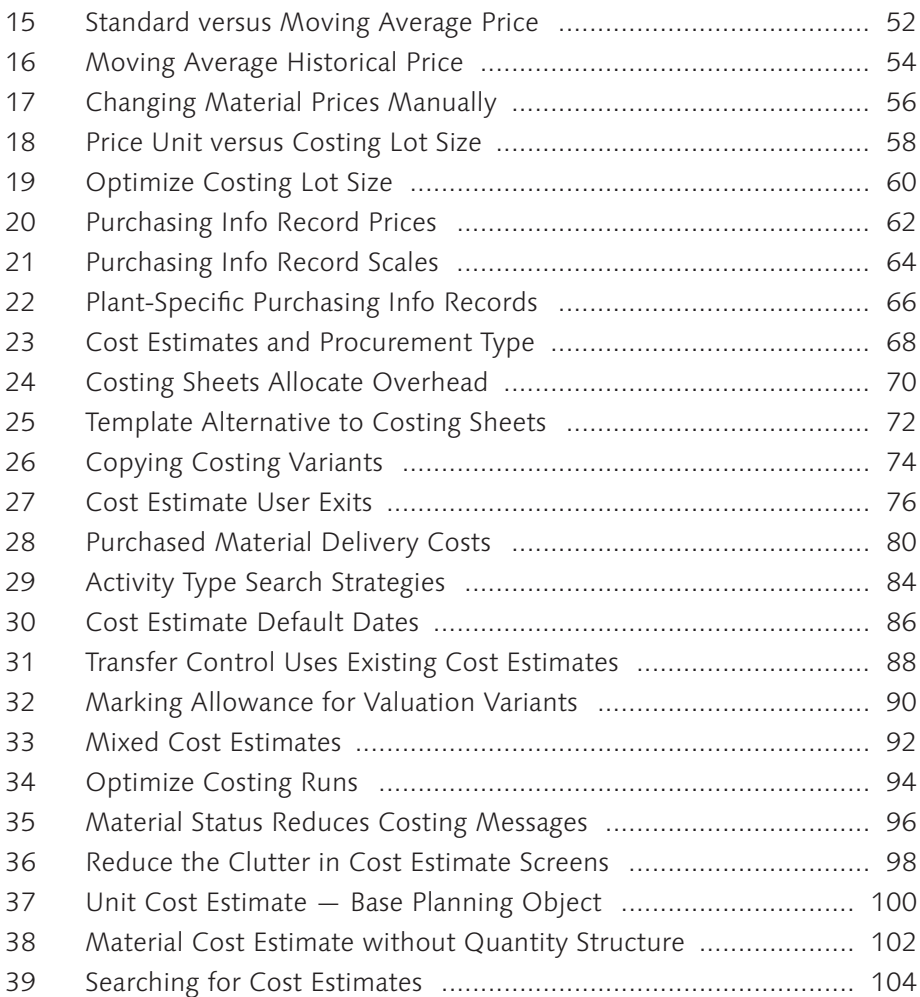

Product cost planning allows you to automatically process large volumes of data in order to create cost estimates. It delivers cost-based data for material goods and intangible products and services, enabling you to make decisions such as:

- $\blacktriangleright$  Inventory valuation
- $\blacktriangleright$  Make or buy
- $\blacktriangleright$  Lower price units
- $\blacktriangleright$  Profitability analysis

Product cost planning supports the product throughout its life cycle, and ensures that the costing results are always available for analysis. Cost estimates are normally created automatically based on master data and configuration which you set up in the system:

- $\blacktriangleright$  A bill of material (BOM) is a structured hierarchy of components necessary to build an assembly. BOM's together with purchasing info records or vendor quotations, provide cost estimates with the information necessary to calculate material costs of assemblies.
- $\blacktriangleright$  A routing is a list of tasks containing standard activity times required to perform operations to build an assembly. Routings, together with planned activity prices, provide cost estimates with the information necessary to calculate labor and activity costs of products.
- A costing sheet summarizes the rules for allocating overhead from cost centers to cost estimates, product cost collectors and manufacturing orders. The components of a costing sheet include the calculation base (group of cost elements), overhead rate (percentage rate applied to base), and credit key (cost center receiving credit).

This section provides you with many useful and helpful techniques to optimize your setup of the above data as well as the setup and configuration of cost estimates. Because of the potentially large volume of data that cost estimates deal with, apparently small changes in configuration and/or master data can make large improvements to system performance and accuracy of the results.

# **Tip 36** Reduce the Clutter in **Cost Estimate Screens 36**

*You can simplify cost estimate screens by reducing the number of cost component views.*

Although five cost component views are listed by default when displaying a cost estimate, you may not need to display them all. Continuing to list redundant cost component views clutters the cost estimate screen, which already contains a lot of information. You can easily control the number and order of cost component views listed in the Cost Estimate screen with the following procedure.

# **Solution**

You can display a cost estimate with Transaction CK13N or via the following menu path:

Accounting • Controlling • Product Cost Controlling • Product Cost Planning • Material Costing • Cost Estimate with Quantity Structure • Display

Type in the Material, Plant, and Costing Variant and press [Enter] to display the screen shown in Figure 1.

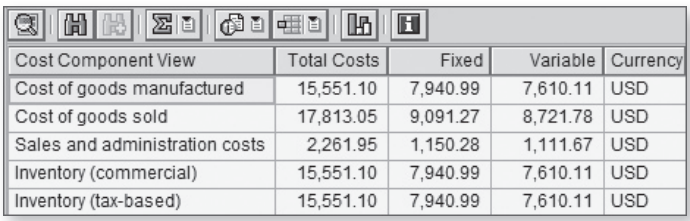

*« Figure 1 Cost Component View List in the Cost Estimate Screen*

Double-click a Cost Component View to see the corresponding cost components and costs listed in the lower section of the Cost Estimate screen (not shown). Cost components group together costs of similar type, such as materials, labor, and overhead, by cost elements.

Note that in Figure 1 the Inventory (commercial) and Inventory (tax-based) cost component views appear by default. The distinction between tax valuation and commercial valuation is not observed in the U.S. and in some European countries. If these are not relevant for your company, you can remove them from your COST ESTIMATE screen by selecting SETTINGS . COST DISPLAY from the menu bar. The dialog box shown in Figure 2 is displayed.

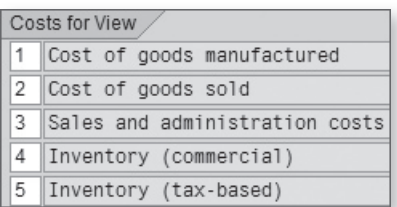

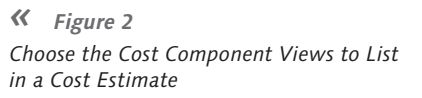

Entries you make in this screen determine the number and order of the cost component views listed in the Cost Estimate screen. If you leave an entry blank, the corresponding cost component view will not appear in the cost estimate. In this example, let's delete entries 4 and 5 and press [Enter] to return to the cost estimate, shown in Figure 3.

| G  H H B  Z B  GB  H H H       |                    |          |          |            |  |  |  |  |
|--------------------------------|--------------------|----------|----------|------------|--|--|--|--|
| Cost Component View            | <b>Total Costs</b> | Fixed    | Variable | Currency   |  |  |  |  |
| Cost of goods manufactured     | 15,551.10          | 7.940.99 | 7.610.11 | <b>USD</b> |  |  |  |  |
| Cost of goods sold             | 17.813.05          | 9.091.27 | 8,721.78 | <b>USD</b> |  |  |  |  |
| Sales and administration costs | 2.261.95           | 1.150.28 | 1.111.67 | <b>USD</b> |  |  |  |  |
|                                |                    |          |          |            |  |  |  |  |

 *Figure 3 Simplifi ed Cost Component View List in Cost Estimate*

Only the cost component views you selected in Figure 2 are now displayed in the Cost Estimate screen.

If you click the Note button (not shown) at the bottom of the dialog box in Figure 2, you have the option of saving these settings for only this cost estimate independent of the costing variant, or for all cost estimates dependent on the costing variant.  $\blacksquare$ 

# **Tip 37 Unit Cost Estimate — Base Planning Object 37**

*A unit cost estimate lets you calculate the planned costs for base planning objects without a bill of material (BOM) or routing.*

When you develop a new product, or modify an existing one, there are several stages:

- $\blacktriangleright$  If you haven't yet developed any master data in the system, you can carry out initial cost planning by creating a base planning object.
- ► When you've created a material master you can create a cost estimate without a quantity structure to manually plan costs for the new material.
- After you've created the necessary BOM and routing, you can create a material cost estimate with a quantity structure.

# **Solution**

You can maintain a base planning object with Transaction KKE2 or via the following menu path:

Accounting • Controlling • Product Cost Controlling • Product Cost Planning • Reference and Simulation Costing • Change Base Planning **OBJECT** 

Enter a base planning object and press (Enter) to display a header information screen. You can create a basic structure and valuation in the Cost estimate section by clicking the Calculator icon to display the screen in Figure 1.

This screen is in a spreadsheet format, and it's easy to make modifications and analyze the resulting changes in total value. Let's examine the relevant columns.

 $\blacktriangleright$  ITEM: You can modify existing items or add new items by clicking the green Plus sign icon. You can easily explore the functionality of the other icons in this screen by clicking them.

|                            | $R - 1110$<br>Base Planning Obj<br>CPU-66 |                                                              |  |   |    |  |              |                         |                                    |  |         |
|----------------------------|-------------------------------------------|--------------------------------------------------------------|--|---|----|--|--------------|-------------------------|------------------------------------|--|---------|
| Costing Items - Basic View |                                           |                                                              |  |   |    |  |              |                         |                                    |  |         |
| <b>IRM</b> Item            | <b>CResource</b>                          | Plant/Activity Purc  Quantity U  L Value - Total Description |  |   |    |  |              |                         | Price - Total Price Unit Cost Elem |  |         |
|                            | 4MR-1220                                  | 1200                                                         |  |   | PC |  |              | 51.13 MEMORY, 8 MB      | 51.13                              |  | 1410000 |
|                            | 5E 4275                                   | 1423                                                         |  | 4 | н  |  | 28.41        | Burn-in Hours           | 7.18                               |  | 1623000 |
|                            | 6M R-1230                                 | 1200                                                         |  |   | PC |  | $3.07$ $HOS$ |                         | 3.07                               |  | 1410000 |
|                            | 7 6                                       |                                                              |  |   |    |  |              | 21.55 OS - Raw Material |                                    |  | 655100  |
|                            | 8S                                        |                                                              |  |   |    |  |              | 195.98 Grand total      |                                    |  |         |

 *Figure 1 Unit Cost Estimate for Base Planning Object*

- $\triangleright$  C (Category): Right-click the C field and click POSSIBLE ENTRIES to display a list of item categories. The item category you enter in this field influences the entries you can make in the following fields for each item.
- $\blacktriangleright$  RESOURCE: The resource you enter in this field corresponds to the item category entered in the C column. For example, if you enter item category M, you will be restricted to entering an existing material in the corresponding field in the Resource column. Some item categories, such as V, do not require an entry in the Resource column.
- $\blacktriangleright$  PLANT/ACTIVITY: An entry you make in this field corresponds to the entries you made in the C and Resource columns.
- $\triangleright$  QUANTITY: This entry refers to the quantity of resources required for this estimate. You can easily change quantities and see how this affects the total value of the base planning object.
- $\triangleright$  VALUE TOTAL: The total value for each item is calculated by multiplying the quantity by the entry in the PRICE – TOTAL column. You should be aware of the value in the PRICE UNIT column when considering base planning object prices. Divide the PRICE – TOTAL entry by the PRICE UNIT entry to calculate the unit cost. You increase the price unit to increase the accuracy of the price.
- $\triangleright$  Cost Element): The cost element identifies the type of cost in cost reports. You can see standard base planning object detailed reports via the following menu path:

Accounting • Controlling • Product Cost Controlling • Product Cost Planning • Information System • Detailed Reports • For Base Planning **OBJECT** 

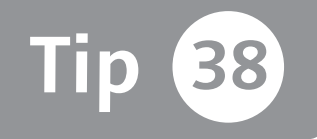

# **Tip 38 Material Cost Estimate without Quantity Structure**

*A material cost estimate without quantity structure lets you calculate the planned costs for materials without a bill of material (BOM) or routing.*

After you've carried out initial research on the cost of items in new products with base planning objects, you can create a material master to continue the development process. You can also take an existing material, copy the existing quantity structure, and manually make adjustments to carry out cost analysis .

# **Solution**

You can create a material cost estimate without quantity structure for a new or modified product with Transaction KKPAN or via the following menu path:

Accounting • Controlling • Product Cost Controlling • Product Cost Planning • Material Costing • Cost Estimate Without Quantity Structure • Create

To create a cost estimate without the quantity structure, enter a Material, Plant, and Costing Variant, and press (Enter) to display the screen in Figure 1.

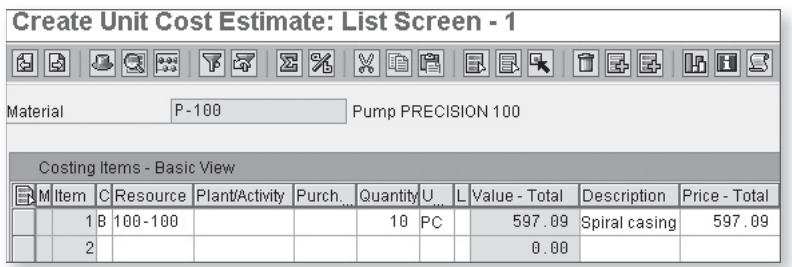

 *Figure 1 Create a Cost Estimate without Quantity Structure*

This screen is similar to the unit cost estimate screen for a base planning object. Let's follow an example of how to copy existing structures and master data into a unit cost estimate. A base planning object 100-100 with a quantity of 10 has been entered and Item 1 selected. Select FUNCTIONS . EXPLODE BASE PLANNING Object from the menu bar to display the dialogue box shown in Figure 2.

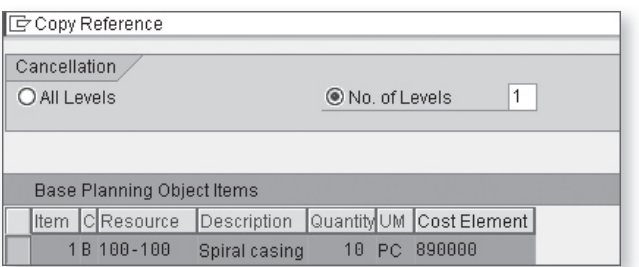

*« Figure 2 Copy Base Planning Object with Reference*

In this example, we'll explode the existing base planning object by selecting No. of Levels and entering 1, and then by selecting the base planning object item and clicking the Explode button, which brings you to the screen in Figure 3.

| $P - 100$<br>Material |                            |  | Pump PRECISION 100 |                                               |  |            |           |  |                              |                        |               |  |
|-----------------------|----------------------------|--|--------------------|-----------------------------------------------|--|------------|-----------|--|------------------------------|------------------------|---------------|--|
|                       | Costing Items - Basic View |  |                    |                                               |  |            |           |  |                              |                        |               |  |
|                       |                            |  |                    | 副M  tem   C  Resource   Plant/Activity   Purc |  | Quantity ∪ |           |  | IL Value - Total Description |                        | Price - Total |  |
|                       |                            |  | 1E 4230            | 1422                                          |  | 0.500      | H         |  | 13.86                        | Setup Hours            | 2,772.36      |  |
|                       |                            |  | 2M 100-110         | 1000                                          |  | 10.        | PC.       |  | 51.10                        | Slug for spiral casing | 5.11          |  |
|                       |                            |  | 3M 100-120         | 1000                                          |  | 10         | <b>PC</b> |  | 230.00                       | Flat gasket            | 23.00         |  |
|                       |                            |  | 4M 100-130         | 1000                                          |  | 80.        | PC.       |  | 80.00                        | Hexagon head screw     | 100.00        |  |
|                       |                            |  | 5E 4230            | 1420                                          |  | 0.833      | H         |  | 22.18                        | Machine hours          | 2.662.54      |  |
|                       |                            |  | 6E 4230            | 1420                                          |  | 1.667      | H         |  | 44.38                        | Machine hours          | 2,662.54      |  |
|                       |                            |  | 7E 4230            | 1420                                          |  | 0.833      | H         |  | 22.18                        | Machine hours          | 2.662.54      |  |
|                       |                            |  | 8E 4230            | 1422                                          |  | 0.167      | Н         |  | 4.63                         | Setup Hours            | 2,772.36      |  |

 *Figure 3 Base Planning Object Copied to Unit Cost Estimate*

You can copy the existing quantity structures, or modify, add, or delete existing individual items to a unit cost estimate.

Once you've developed a unit cost estimate and are ready to progress to the production phase, you can develop BOMs and routings, and create cost estimates with quantity structure and standard cost estimates.  $\blacksquare$ 

# **Index**

### **A**

ABAP program, 77 ABAP Workbench, 236 Account assignment category, 114, 123, 158 *Account modification, 114 Cost center, 114 K, 114 Maintain, 114 Material master, 115 Purchase order, 114 Settings, 115 Table T163K, 115* Account balances, 174 Account-based CO-PA, 186 Account category reference, 108 *Button, 109 Field, 109* Account determination, 112 Accounting document, 55, 179, 223 *Material, 55 Selection, 178 Type, 55* Accounting period, 210, 214 *Close, 210 Open, 210* Accounting postings, 210 Accounting transactions, 178 Account maintenance, 177 Account modification, 114 Account modifier, 111, 159 Account type, 210 *Possible entries, 211* Active pharmaceutical ingredient, 230 Activities, 121, 135 Activity *Dependent costs, 28 Independent costs, 28 Price, 28, 29 Type, 28* Activity confirmation, 225

Activity dependent costs, 28 Activity independent costs, 28, 34 Activity price, 24, 70, 87 *Fiscal year current, 85 Fiscal year next, 85 Most up-to-date plan price, 85* Activity quantity, 72, 134, 138 Activity type, 25, 28, 70, 72 *Confirmation, 72 Groups, 24 Overhead, 70 Price, 70, 25* Actual activity price, 31 Actual bill of material, 165 Actual cost component, 179 Actual cost component split, 180 *Activate, 180 CO-PA reporting, 181 Different valuations, 181 Material master, 181 Plants, 181 Productive start, 180 Valuations, 181 Value fields, 181* Actual costing, 162, 164, 166, 176, 179, 180, 242, 248 *Accrual account, 169 Activate, 164 Actual bill of material, 168 Actual cost component, 179 Assign plants, 168 Company code currency, 168 Costing cockpit, 179 Determine sequence, 168 Finished products, 168 Flow step column, 168 Following period, 176 Materials movements, 176 Multilevel, 176 Multilevel price determination, 165 Preliminary periodic unit price, 167 Purchase price difference, 168*

*Resource usage, 179 Run, 165 Selection, 168 Valuation approaches, 168* Actual costing run, 165, 168 Actual costs, 126 *Splitting, 34* Actual price, 164 Actual price calculation, 31 *Information system, 31 Revaluation, 31* Actual quantity structure, 165 Alternate hierarchy, 18 ALV grid display, 237 *Default, 237 Help, 237 Reports, 237* Assembly, 134 *Scrap, 134, 136, 139 Type, 124* Assembly processing, 124 *Dynamic, 125 Static, 124* Assessment *Cycle maintenance, 187* Assignment line, 193 Assignment monitor, 48, 49 *Drill-down, 49 Material master view, 49 Material type, 49 Menu bar, 49 Object, 49 Unassigned materials, 49* Assign variances, 167 Authorization group, 211 *Account type +, 211 Interval 1, 211 Interval 2, 211 Select users, 211* Authorized users, 210 Automatic account assignment, 21, 22, 23, 159 *Configuration, 21 New entries button, 22 Priority, 23* Automatic account determination, 164 Automatic postings *Configure, 111 Standard documentation, 111*

Automatic variance calculation, 34 Availability control, 42 *Action field, 43 Activate, 42 Activation type, 42 Annual budget, 42 Automatic activation, 42 Automatic email, 43 Budget allocation, 42 Budget manager, 43 Budget overrun, 43 Controlling area currency, 42 Defined tolerances, 42 Error message, 43 Object currency, 42 Overall budget, 42 Overall checkbox, 42 Person responsible, 43 Tolerance limits, 42 Warning message, 43* Average stock level, 151

#### **B**

Balance sheet account, 259 Base planning object, 100, 102 *Basic structure, 100 Cost element, 101 Cost estimate, 100 Explode, 103 Header, 100 Price, 101 Price unit, 101 Resource, 101 Unit cost estimate, 103 Valuation, 100* Batch inventories, 119 Beginning inventory, 176 Beverage manufacturer, 72 Billing, 186 Bill of material (BOM), 87, 88, 101, 120 *Item, 137, 139* Budget profile, 42 Bulk material, 78 *BOM item, 78 Cost center, 78 Costing, 76 Error message, 78*

*Itemization, 78 Overhead cost component, 78* Business area, 22 Business transaction, 179, 193, 224 By-product, 121

## **C**

Capacity, 121 Catalyst, 121 Characteristic, 186, 192, 200, 222 *FI posting, 192 Group, 192 Required entry, 192 Value, 200, 203* Chart of accounts, 111, 115 Circulating material, 121 Client 000, 208 Closing periods *Controlling, 212 Financial accounting, 212 Materials management, 212* CO, 20 Collective requirements material, 125 Commercial *Price field, 152* Company *Manufacturing, 196 Retail, 196* Company code, 174 *Currency, 166, 169* Company structure, 16, 18 Comparison price, 154 Component, 134 *Quantities, 136 Scrap, 136* Component quantity, 138 Component scrap, 136 Condition *Discount, 63 Purchasing, 63 Tax, 63* Condition table *Company code, 82 Condition types, 82 Origin group, 82 Valuation area, 82* Condition type, 188, 196, 205

*General ledger account, 188 Map, 188 Other values, 188 Revenue, 188 Sales deduction, 188 Transfer to CO-PA, 188* Condition value, 194 Configurable materials, 122 Confirmation, 224, 225 Consolidated reporting, 208 Consumption, 165, 169 *Accounts, 80* Contribution margin, 194 Control costs, 126 Controlling, 20, 188, 201 *Applications, 201 Periods, 228* Controlling area, 18, 21, 23, 27, 47, 77, 187, 208, 230 *0001, 208 Consolidated reporting, 208 Country-specific data, 208 Currency, 187 Customizing data, 208 Deletion, 208 Dependent data, 209 Maintain, 18 Numbering, 208 Settings, 47 Standard delivered, 208 Standard hierarchy, 18* Controlling period lock, 212 *39 listed transactions, 213 Company code, 212 Controlling area, 212 Deletion flag status, 213 Financial postings, 212 Fiscal year, 212 Inventory postings, 212 Lock period button, 213 Lock transaction button, 213 Period column, 213 Period-end processing, 213 Product cost collector, 213 Production order, 213 Settlement, 213 Transaction row, 213 Transactions, 212 Variance calculation, 213*

*Version, 212* CO-PA, 205 *Make-to-order, 189 Make-to-stock, 189 PA transfer structure, 189 Record type C, 189 Record type F, 189 Revenue, 189* Co-product, 121 COS, 123, 196 *Customer, 188 Goods receipt, 188 Inventory, 188 Postings, 188 Shipped, 188* Cost, 40, 194 *Planning, 40* Cost accountant, 89 Cost analysis, 102 Cost center, 20, 28, 30, 46, 48, 114, 116, 157, 158 *Activities consumed, 32 Activity consumption, 33 Activity-dependent planning, 32 Activity-independent costs, 34 Activity price planning, 32 Activity type combination, 34 Activity types, 34 Actual balance, 30 Actual costs, 32, 34 Actual cost splitting, 34 Actual credit, 33 Actual/plan report, 32 Allocate debits, 30 Assessment, 187 Assignment, 23, 116 Assign per plant, 22 Balance, 32, 35 Choose template, 26 Controlling area, 27 Copy actual to plan, 27 Copy plan to plan, 26 Cost element planning, 32 Default, 22, 116 Drag and drop, 16 Equivalence number, 34 Fiscal year, 47 Fixed costs, 32 Fixed portion, 32*

*Functional area, 247 Group, 17, 19 Input variance, 35 Input variance category, 35 Manager, 188 Mandatory field, 23 Multiple versions, 27 Operating rate, 32 Output variance, 37 Output variance category, 35 Plan, 26 Plan costs, 32, 33 Plan data, 47 Plan debit, 33 Plan line item, 46 Primary cost planning, 32 Production, 70 Profit Center, 253 Purchasing, 116 Real time, 33 Reassign, 19 Resource consumption, 33 Responsible person, 34 Revaluation at actual prices, 30 Revalue orders, 30 Scenario planning, 27 Splitting rules, 34 Standard hierarchy, 17, 18 Suppress field, 23 Target cost analysis, 32, 34 Target costs, 34 Target debit, 33 Target version, 34 Template, 26 Under/over absorption, 30, 32, 187 Variable costs, 32 Variance, 31, 34 Variance analysis, 32, 34 Variance calculation, 34, 35 Version, 26, 47* Cost component, 196, 230 *Active checkbox, 231 Columns, 233 Configuration, 230 Cost element, 230 Cost summarization, 233 Current, 231 Groups, 233 Material, 78*

*New, 231 Overhead, 78 Raw materials, 230 Solution, 230 Structure, 231* Cost components, 80 Cost component split *Actual, 179 Auxiliary, 83 Main, 83* Cost component structure, 83 Cost component view, 99 Cost condition, 63 Cost element, 21, 70, 71, 72, 101, 205, 222 *Analysis, 224 Assessment, 187 Business transactions, 224 Default Account Assignment tab, 20 Detailed reports, 222 Details, 224 Expense, 188 Group, 205 Largest variance, 222, 224 Maintain, 20 Master data, 21 Number, 20 Revenue, 188 Rows, 224 Sales deduction, 188 Type 1, 188 Type 11, 188 Type 12, 188 Variance analysis, 222* Cost estimate, 59, 61, 64, 68, 71, 76, 88, 93, 98, 104, 139, 232 *Archive, 104 Assembly, 88 Calculation, 59 Clutter, 98 Collective, 59, 61 Component, 88 Cost components, 78 Costing date from, 87 Costing date to, 87 Costing run, 59 Current year, 89 Custom report, 78 Date fields, 86*

*Default dates, 86 Enhancement, 76 Example report, 79 Existing, 88 Finished good, 88 Itemization, 78 List reports, 232 Maximum possible date, 87 Menu bar, 78 Mixed, 93 Operation scrap, 139 Other, 89 Own plant, 89 Preliminary, 127, 129 Product, 88 Quantity structure date, 87 Screen, 98 Search, 105 Single, 59, 61 Standard, 84, 127, 129 Standard layout, 78 User exits, 76 Valid from, 105 Valuation date, 87* Costing 2 view, 231 *Future column, 90* Costing-based CO-PA, 186, 199 Costing key, 196 Costing lot size, 59, 60, 64 *Automatically adjust, 59 Blank, 65 Cost estimate selection screen, 65 Costing 1 view, 65 Default, 65 Default value, 59 Mandatory field, 59 Manually change, 59 Purchasing info record, 65 Scale, 65* Costing run, 56, 61, 88, 94, 96, 135, 137, 139 *Cost estimate, 96 Default settings, 95 Discontinued materials, 96 Error management, 95 Error message, 95 Logistics master data, 96 Messages, 96 Missing bill of materials, 96*

*Obsolete materials, 96 Production, 96 Routing, 96 Select material, 97 Unnecessary messages, 96* Costing sheet, 70, 72, 73, 196, 197 *Base, 71 Components, 71 Cost center, 71 Credit key, 71 Origin group, 71 Overhead rate, 71 Overview screen, 71 Rows, 71* Costing type, 74 Costing variant, 65, 78, 81, 86, 94, 99, 119, 196 *Component, 74 Control tab, 88 Date control, 87 Itemization, 95 Maintain, 74 Manufacturing order actual, 84 Manufacturing order plan, 84 Messages online, 94 Miscellaneous tab, 94 Permitted, 91 Save error log, 95 Saving allowed, 95 System supplied, 74 Transfer control, 88 Update parameters, 95 Update tab, 95 Valuation variant, 84, 86* Costing version, 92, 93 Cost object, 20 Cost of goods manufactured, 186 Cost of goods sold, 191 Cost of sales, 123, 124, 130, 188, 196 *Accounts, 188 COS, 188* Costs *Actual, 126, 242 Control, 126 Fixed, 33 Target, 33 Variable, 33* Country-specific data, 208 Cross-company code costing, 77

*Activate, 77 Current valuation, 77* Cumulative price differences, 167 Currency, 58 *Controlling area, 187 Decimal places, 58 Local, 187 Operating concern, 187 Transaction, 187 Type, 166, 170, 172* Current valuation, 57 Customer, 186, 200 *Warehouse, 192* Customer orders, 122 Customer segment, 125 Customer stock *Nonvaluated, 131 Valuated, 131* Customizing data, 208 Customizing monitor *Assessment, 205 Column headings, 205 Direct postings from FI/MM, 205 Flows of actual values, 205 Legend button, 205 Order and project settlement, 205 PA transfer structure, 205 SD conditions, 205 Value field analysis, 204 Value field view, 204*

#### **D**

Database *Displayed statistics, 179 New statistics, 179 Performance, 178 Statistics, 178 Table statistics status, 179 Update statistics, 178* Data browser, 80, 236, 238 *ABAP workbench, 236 ALV grid display, 237 Application menu, 237 Column headings, 237 Consultants, 236 Custom report, 236 Field label, 237*

*Managers, 236 Maximum number of hits, 237 Menu bar, 236 Number of entries button, 236 OSS notes, 237 Parameters, 236 Power users, 236 Results screen, 111 SE16, 236 SE16N, 236 Selection criteria, 111 Selection fields, 236 Selection screen, 80, 236, 237, 239 Standard reporting, 236 Technical names, 237 Transactions, 236 User friendly, 236 User parameters, 236* Data collection, 227, 229 *Current period, 227 Number of records read, 227 Open financial periods, 227 Previous period, 227 Results screen, 227* Dead stock report, 151 Default account assignment, 20 Default cost center, 21, 22 Default dates, 86 Default object, 20 Default rule, 118 Default values, 118 Default values for buyers, 67 *Assign, 67 Parameter ID EVO, 67 User profile, 67* Deletion flag, 144, 157 *Additional information, 82, 83, 145 Deselect, 145 Error messages, 140 Prerequisites, 144 Production order, 140 Purchase order, 140 Revocable, 145 Select, 145 Set, 144, 157* Deletion indicator, 143 *Not revocable, 143* Delivery charges, 63 Delivery costs, 80

*Button, 63 Cost components, 80 Origin groups, 80* Delivery values, 119 Detailed report, 224 *All periods, 225 Confirmation, 225 Cost element, 224 Largest quantity, 225 Line item details, 225 One period, 225 Range of periods, 225 Sort column, 225 Variance analysis, 224* Discount condition, 63 Display table contents, 238 Distribution rule, 132, 133 *Automatically create, 133 Manually create, 133 Product cost collector, 133* Distribution rules, 119 Documents *Accounting, 223 Financial accounting, 162 Material, 223 Material ledger, 162 Source, 223, 224* Drill down, 222 Dummy profit center, 48 *Minimize postings, 48 Reconcile, 48* Duty costs, 80 Dynamic distribution rule, 119

#### **E**

Effective price, 63 Ending inventory, 176 *Quantity, 167* Enhancement, 76 *COPCP001, 77 COPCP003, 78 COPCP004, 78 COPCP005, 78 Local object, 76 SAPLXCKA, 78* Environment, 72 *Available, 72*

*Define, 72 Hierarchy, 72 Standard system, 72* Equivalence number, 34, 27 Exact price, 58 Example program code, 78 Excel, 57 Existing product, 88 Existing quantity structure, 10 3 Expense, 18 8 *Analyzable, 18 8 Controllable, 18 8 Cost element, 18 8 Posting, 20 Primary, 18 8* Externally procured, 77 External processing, 84, 14 0 External systems, 17 7 *Materials, 17 7*

### **F**

Field *Name, 238, 23 9* Field name position, 49 Field-specific help, 23 8 Field status groups, 23 Financial accounting, 19 2 *Additional local currencies, 16 3 Company code currency, 16 3 Corrections, 19 3 Document, 16 2 First local currency, 16 3 Legal valuation, 16 3 Local currencies, 16 2 Manually adjust, 19 2* Financial documents, 48 Finished products, 52 First local currency, 17 5 Fiscal year, 89, 17 6 Fixed costs, 28, 33 Fixed portion, 33 Fixed production costs, 60 Freight costs, 80 Frozen data, 20 2 Function, 73 Future column, 90

#### **G**

General ledger, 53, 15 6 General ledger account, 10 8, 15 8 *Default, 11 4* General table display, 11 0 *Account modifier, 11 1 Chart of accounts, 11 1 Company code, 11 1 Grouping codes, 11 1 Inventory movement, 11 1 SE16N, 11 0 Valuation class, 11 1* General version definition, 47 GL accounts, 11 0, 11 1 Goods issue, 23, 11 1, 15 8, 22 4 *Manual, 23* Goods movement, 57, 11 0, 15 7, 15 8 *Automatic posting, 11 0* Goods movements, 55, 17 5 *Reversing, 17 7* Goods receipt, 55, 56, 11 6, 17 9, 22 4, 253 *Strategy sequence, 12 5* Gross price, 63 Gross profit, 19 1 Grouping code, 11 1 Group valuation, 23 5

#### **H**

Hierarchy node, 16 Historical information, 22 9 Historical price, 54

## **I**

Implementation guide (IMG), 21 8 *Activity, 21 9 Actual transaction, 21 8 Alternatives, 21 8 Binocular icon, 21 9 Choose customizing project, 21 9 Costing sheets, 21 8 Customizing icon, 21 9 Define costing sheets, 21 9 Favorites, 21 9 Menu bar, 21 8, 21 9*

*Menu path, 21 8 Navigation shortcuts, 21 8 Results analysis, 21 9 Shortcuts, 21 9 Technical help, 21 8 Transactions, 21 9 Transaction SPRO, 21 8, 21 9 Transaction text, 21 8* Includes, 76 In-house production, 69 Initial cost planning, 10 0 Initial research, 10 2 Installations, 17 8 Integrated planning, 47 Internal order, 40, 42 *Availability control, 42 Budget, 42 Budget profile, 42 Information system, 41 Long duration, 40 Order type, 40 Planning, 40 Planning profile, 40 Short duration, 40 Standard report, 41* Internal order budget, 42 *Annual budget, 43 Annual level, 42 Approved funds, 42 Assigned amount, 43 Availability control, 42 Budget manager, 43 Budget profile, 42 Budget return, 43 Budget supplement, 43 Current budget, 43 Manual journal entry, 43 Original budget, 43 Overall budget, 43 Overall level, 42 Planned total, 43* Internal order planning *Annual level, 40 Cost element level, 40 Future time frame, 40 Information system, 41 Order type, 40 Overall level, 40 Past time frame, 40*

*Planning profile, 40 Planning screen, 41 Primary cost element group, 40 Primary cost elements, 40 Primary costs button, 41 Standard report, 41* Intra material, 12 1 Inventory, 12 1, 13 4, 13 8, 18 8 *Aging reports, 15 0 Alternate value, 15 3 Average stock level, 15 1 Batches, 15 1 Commercial, 99 Consumption, 15 1 Dead stock report, 15 1 Existing, 15 6 Existing value, 15 2 Fixed capital, 15 1 Lowest value determination, 15 3 Market price, 15 2, 15 3 Movement, 15 6 Not required, 15 1 Procured price, 15 2 Quantity, 15 6 Real-time valuation, 53 Reports, 15 0 Revalue, 57, 15 2 Safety stock, 15 1 Settlement, 15 6 Slow-moving items report, 15 0 Standard reports, 15 0, 15 1 Stocks, 15 2 Surplus stocks, 15 1 Tax based, 99 Transaction, 53 Transfer, 15 6 Turnover report, 15 1 Valuation, 53 Valuation scenarios, 15 3 Value carefully, 15 3 Written off in future, 15 0* Inventory balances, 17 4 Inventory movement, 48, 22 3 Inventory postings, 11 2 Inventory quantity, 14 6 *Adjust, 14 6 Adjust manually, 14 6 Controlled adjustment, 14 6 Controlled process, 14 6*

*Correct, 146 Manual adjustment, 146 Physical inventory, 146 Production order, 146 Purchase order, 146 Test system, 146* Inventory reporting, 166 Inventory upload, 146 *After go-live, 146 Initial, 146 System implementation, 146* Inventory valuation, 54, 87, 92, 162 Invoice price, 56 Invoice receipt, 56, 116 Item category, 101

#### **J**

Joint process, 121

#### **L**

Legacy systems, 177 Legal reports, 210 Legal valuation, 235 *Approach, 166* Line item details, 224 Line item report, 222 *Activity confirmations, 223 Inventory movement, 223 Linked documents, 223 Long runtimes, 222 Material documents, 223 Posting date range, 222 Quantity, 223 Relationship browser, 223 Sort, 223 Source documents, 223 Value, 223* Lot size variance, 59, 60

#### **M**

Maintain variant, 143 Make-to-order, 189 *Specific project, 189*

*Specific sales order, 189* Make-to-stock, 189 Management accountants, 150 Management reports, 210 Manual entry, 20 Manual financial corrections, 193 Manual goods receipt, 147 Manufacturing costs, 226 Manufacturing order, 70, 123, 130, 132, 140, 224 *Confirmation, 85 Control tab, 130 Cost, 85 Cost analysis, 85 Distribution rule, 132 First distribution rule, 132 No revenue, 130 Preliminary cost estimate, 124 Read PP master data, 85 Remove, 140 Results analysis key, 130 Settlement profile, 132 Work in process, 130* Margin contribution, 200 Marketing manager, 188 Market price, 153 Market segment, 186 Marking allowance *Authorization, 91 Company code, 91 Costing version, 91 Green traffic light icon, 91 Permitted costing variant, 91 Permitted valuation variant, 91 Posting period, 91 Red traffic light icon, 91* Master data, 100, 120, 170, 173 *Change, 20 Display, 238 Statistical Key Figure, 256* Master recipe, 120 Material *Type, 108* Material availability, 68 Material cost estimate, 102, 135 *Without quantity structure, 102 With quantity structure, 103* Material cost estimate procedure *Possible entries, 97*

Material document, 178 *Number, 157 Reverse, 157* Material group, 115 Material ledger, 53, 56, 162, 164, 166, 182 *Account balances, 174 Accounting 1 view, 170 Accounting document, 179 Accrual account, 164 Activate, 162, 164, 182 Activation, 166, 172 Activation checkbox, 170 Activation timing, 176 Active, 57 Actual bill of material, 165 Actual costing, 162, 164, 176, 179, 180 Actual costs, 164 Actual price, 164, 180 Actual quantity structure, 165 Additional local currencies, 162 Beginning inventory, 176 Block materials, 174 Category, 167 Clean data, 176 Company code, 162, 174 Company code currency, 162 Components, 162 Consolidated reporting, 163 Consumption, 180 Conversion, 175 Conversion performance, 172 Conversion program, 170 Create materials, 176 Cumulative price differences, 167 Currency type, 162, 166, 170, 172 Data, 174, 179 Database statistics, 178, 179 Deactivate, 182 Deletion flag, 177 Different valuations, 181 Document, 53, 162, 164, 166 Ending inventory, 176 Existing data, 176 External systems, 177 Financial accounts, 164 Finished product, 165, 180 First local currency, 175 Fiscal year start, 176 Following fiscal year, 176*

*Goods movement, 162, 175, 176 Goods received, 177 Group currency, 163 Group valuation, 163 Highest level materials, 180 Implementation, 162, 176 Inventory balances, 174 Inventory reporting, 166 Inventory transactions, 163 Invoices, 179 Legacy systems, 177 Legal entities, 163 Legal valuation, 162 Legal valuation approach, 166 Lower level components, 180 Manufacturing orders, 177 Master data, 173 Master data only, 171 Master repository, 174 Material consumption, 165 Material document, 178 Material master, 170, 173 Material movement, 179 Material prices, 171 Material stock account, 164 Material type, 177 Multilevel price determination, 165 Multiple currencies, 162, 164 Multiple production levels, 165 No period-end processing, 166 OK code field, 171 Oracle database, 172, 177 Order settlement, 179 Order settlement performance, 178 OSS Note 53947, 162 OSS Note 122008, 162 Parallel currencies, 173, 175 Period close activities, 176 Period-end, 165 Period-end processing, 56, 167 Periodic unit price, 164 Period start, 176 Plant, 170, 173 Plant data, 183 Post conversion activities, 178 Preliminary valualtion, 164 Preparation, 177 Prerequisite, 174 Price determination, 57, 165, 182*

*Price difference account, 167 Price differences, 164, 180 Product cost collectors, 177 Production client, 175 Production environment, 182 Production order data, 176 Production startup, 170, 172, 175, 176, 179, 182 Production system, 162 Productive, 175 Profitability analysis, 181 Proportional price differences, 164 Purchase order data, 176 Purchase order history, 170 Purchasing document, 173, 177 Quantity structure, 176 Reconcile with FI-GL, 174 Resource usage, 178 Revaluate inventory, 164 Runtime, 171 Second local currency, 175 Single-/multilevel, 182 Small differences, 175 Standard price, 165 Stock accounts, 175 Stock corrections, 175 Stock values, 175 Table MLWERE, 173 Tables, 176 Table statistics, 173, 177 Test environment, 182 Third local currency, 175 Transaction based, 182 Transaction data, 172 Transaction runtimes, 179 Transfer prices, 162 Update is active, 165 Update is not active, 165 Update statistics, 178 Valuation, 162, 164 Valuation approach, 162 Valuation area, 162, 182 Valuation views, 170 Variances, 165, 180* Material master, 48, 102, 108, 109, 134, 169, 177 *Accounting 1, 53, 156, 171 Accounting 2, 152 Assignment monitor, 49*

*Commercial price, 153 Configuration, 108 Conversion, 170 Costing 1, 59, 73 Costing 2, 52, 58, 96, 109, 156, 238 Display, 170 Drill-down, 49 Field, 108 Field selection group, 49 Mandatory field, 49 Material ledger, 170 Material status, 96 MRP 1, 135 Periods, 228 Price control, 52 Price fields, 152 Profit center, 48 Tax price, 153 Total stock, 156* Material movement, 179 Material number, 114, 224 Material price *Change automatically, 56 Change manually, 56* Material price analysis, 169 Material requirements planning, 68, 134, 138 Materials list, 120 Materials Management period, 214 Material status, 96 *Cross-plant, 96 Error message, 97 Material cost estimate procedure, 97 Option C, 97 Option D, 97 Plant-specific, 96, 97 Possible entries, 96 Product development, 97 Production, 96 Production order, 97 Purchase order, 97 Purchasing, 96 Warning message, 97* Material stock account, 164, 169 Material transactions, 167 Material type, 156, 177 Material valuation, 57 Menu bar, 142, 144, 239 Mixed cost estimate, 92, 93

*Costing version, 93 Create, 92 Inventory valuation, 92 Mixed procurement costs, 92 Mixing ratio, 93 Process category, 93 Procurement alternative, 93 Production lines, 92 Quantity structure type, 92 Vendors, 92* Mixed costing, 92 Mixed procurement costs, 92 Mixing ratio, 93 MM period, 214 *Allow postings to previous period, 215 Batch job, 215 Close, 214 Company code, 214 Correcting postings, 215 Current, 215 Log, 215 Next, 215 Open, 214 Previous, 215 Stocks, 214 Valuation data, 214* Modified product, 102 Movement type, 23, 146, 158 *551, 561, 146 Account control field, 158 Account grouping, 159 Account modifier, 159 Additional account assignment, 159 Allowed transactions, 147 Allow posting, 146 Assignments, 158 Automatic account assignment, 159 Check account assignment, 159 Checkbox, 147, 159 Cost center, 158 Default GL account, 158 Disallow, 146 Error message, 147 Goods issue, 158 Goods movement, 158 Inventory adjustment, 147 Maintain, 159 Manual entry, 158*

*Material, 147 Optional entry, 159 Physical inventory, 146 Quantity, 147 Storage location, 147 System implementation, 146 Table T156X, 159 Test system, 146 Transaction code, 146 Transaction MB1C, 96, 146 Valuation class, 159* Moving average price, 52, 54, 56 MRP, 137 Multilevel price determination, 165, 166, 168 Multiple *Currencies, 162 Valuation approaches, 162*

#### **N**

Net ID indicator, 139 Net price, 63 Net revenue, 194 Net value calculation, 190 New product, 88, 100, 102 Nonmoving Items, 150 Nonstock item, 115 No period-end processing, 166

## **O**

Object services, 216 *Activate, 216 Create attachment, 217 Credit management, 216 Customer, 216 Delivery, 216 Equipment, 216 Icon, 217 Inspection lot, 216 Invoice, 216 Material master, 216 Notification, 216 Process order, 216 Production order, 216*

*Purchase order, 21 6 Purchase requisition, 21 6 Purchasing info record, 21 6 Reactivate, 21 6 Sales order, 21 6 Vendor, 21 6 Work center, 21 6* Open orders, 15 7 Operating concern, 20 0 *Attributes, 18 7 Currency, 18 7* Operating rate, 32 Operation details, 13 9 Operations, 12 0 Operation scrap, 13 8, 24 9 *BOM item, 13 9 Net ID indicator, 13 9 Operation, 13 8 Operation details, 13 9 Plan, 13 9* Oracle database, 17 7 Order, 20 Order settlement, 17 8, 17 9 *Profile, 18 7* Order summarization, 22 6 *Hierarchy, 22 6* Order type, 40, 11 8, 23 5 *Category 05, 11 8 Costing variant, 11 9 Default values, 11 8 Plant, 11 8 Preliminary costing, 11 9 Simultaneous costing, 11 9 Valuation variant, 11 9* Organizational structure, 16 Origin group, 70, 80, 23 0 *Assign, 82 Create, 82* Output quantity, 13 8 Overhead, 13 5 *Allocation, 72 Calculation, 70, 71 Costs, 70, 72 Group, 73 Key, 73 Rate, 71, 73* Overhead cost management, 20 1 Overhead costs, 46

#### **P**

Parallel currencies, 17 3, 17 5 Partial assembly, 13 8 PA transfer structure, 18 7, 18 9, 19 8, 19 9 *Assignment line, 18 9, 193, 19 9 Cost element, 189, 19 9 Cost element group, 18 9 Production variance category, 19 9 Source, 18 9, 19 3, 19 9 Value field, 18 9, 19 9 Value fields, 19 3* Percentage of completion, 13 1 Period accounting, 20 0 Period close activities, 17 6 Period-end *Processing, 14 2, 14 4, 16 7, 22 8 Processing time, 14 0 Transactions, 22 8* Periodic unit price, 16 4, 16 8 Phase, 12 0, 12 1 Physical inventory, 14 6 Plan *Assembly scrap, 13 6 Component scrap, 13 7 Cost, 28, 33 , 134, 13 6 Quantity, 13 6 Scrap, 13 6* Plan cost splitting, 28 Planned order, 68, 12 5 Planning profile, 40 *Annual values checkbox, 40 Order type, 40 Planning screen, 41 Primary cost element group, 40 Total values checkbox, 40* Planning screen, 28 Planning variance, 12 7, 25 1 Plan price calculation, 28, 31 Plant, 21, 23, 11 8 Point of valuation, 19 7 Position, 49 Possible entries *Account type, 21 1 Activity type price, 85 Actual activities updated, 16 5 Actual price indicator, 31 Item category, 10 1*

*Material cost estimate procedure, 97 Material status, 96 Procurement type, 69 Profitability segment, 199 Special procurement, 148 Transfer control, 89 Valuation class, 80, 156* Posting period *Account range, 210 Account type, 210 Company code, 210 Interval 1, 211 Interval 2, 211 Variant, 210* PPV, 53 *Cost element, 116 Favorable, 117 Postings, 117 Unfavorable, 117* Preliminary cost estimate, 123, 125, 127 Preliminary periodic unit price, 167 Preliminary valuation, 164 Present year plan, 26 Price, 56 *Accuracy, 243, 251 Activity, 84, 85 Change, 57 Control, 57 Current valuation, 57 Effective, 63 Effective without fixed costs, 63 External processing, 84 Gross, 63 Invoice, 56 Market, 153 Material, 84 Material master, 56 Moving average, 56 Net, 63 New, 57 New statistical, 57 Process, 84 Procured, 152 Proposed, 155 Purchase order, 56, 63 Purchasing info record, 62 Standard, 56 Statistical, 57 Subcontracting, 84*

*Unit, 251* Price accuracy, 58 Price change, 57 *Company code, 56 Document, 57 Header text, 57 Plant, 56 Reference number, 56* Price control, 52, 57 Price determination, 165, 182 Price difference account, 167, 169 Price differences, 164, 180 Price unit, 58, 59, 61 *Adjust, 59 Maximum, 59 Rounding issues, 59* Pricing procedure, 190 *Maintain, 190 RVAA0, 190* Primary *Cost element, 188 Expenses, 188* Process category, 93 Processing type, 133 *Automatic, 133 By period, 133 Default, 133 Full settlement, 133* Process instructions, 121 Process order, 120, 234 *By-product, 121 Catalyst, 121 Circulating material, 121 Co-product, 121 Intra material, 121 Inventory, 121 Itemization, 121 Joint process, 121 Leading co-products, 121 Master recipe, 120 Materials list, 120 Negative quantity, 121 Operations, 120 Phase, 120 Primary product, 121 Process instructions, 121 Remaining materials, 121 Subordinate operation, 121 Terminology, 120*

*Work center, 120* Procured items *External, 59 Internal, 59* Procurement alternative, 92, 93 Procurement process, 167 Procurement type, 68, 69 *External, 69 In-house production, 69 Override, 69 Possible entries, 69* Product, 186, 200 Product cost collector, 118, 128, 133, 177, 234 *Category 05, 118 Change mode, 144 Close, 177 Company code currency, 235 Cost element detail, 235 Cost element report, 235 Create, 118, 133 Currency icon, 235 Data tab, 145 Default rule, 118 Default values, 118 Deletion flag, 144, 177 Deletion indicator, 145 Delivery values, 119 Distribution rule, 119, 133 Equivalence numbers, 119 Group valuation, 235 Header tab, 145 Legal valuation, 235 List, 234 Menu bar, 145 Order category 05, 235 Order type, 118, 235 Period-end processing, 144 Production order, 128, 145 Production order type, 119 Production process, 145 Production version, 144, 145, 177 Profit center valuation, 235 Redundant, 144 Results analysis key, 119, 145 Selection fields, 234 Settlement, 119 Settlement parameters, 145 Settlement profile, 145*

*Settlement rule, 118, 133, 145 Settlement type, 118, 133 Source document, 235 Status, 145 Time frame, 235 Time frame icon, 235 Valid, 177 Valuation base icon, 235 Valuation view icon, 235 Variance analysis, 235 Variance calculation, 145 WIP at target, 128 WIP calculation, 145 Work in process, 119* Product development, 97 Product drilldown, 226 *Reports, 229* Product groups, 70 Production *In-house, 69 Order, 59 Quantity, 59* Production information, 69 Production line, 92 Production mode, 143 Production order, 69, 88, 111, 120, 128, 132, 133, 156, 222, 234 *Bill of material, 120 Costing variant, 119 Deletion flag, 140, 142, 156 Deletion indicator, 143, 145 Distribution rule, 133 Goods issue, 111 Header, 120 History, 177 Incomplete, 128 Maintain, 142 Master data, 120 Material, 133 Number, 142 Open, 156 Order type, 119, 235 Parallel currencies, 177 Preliminary cost estimate, 119 Product cost collector, 119, 128 RA key, 119 Routing, 120 Settlement profile, 133 Settlement type, 133*

*Status, 128 Valid receiver, 133 WIP, 128* Production overhead, 78 Production phase, 103 Production process, 134, 138 Production resource, 78 *Cost, 78 Cost components, 78 Cost estimate, 78 Enhancement, 78 Example program code, 78 Flat rate, 78 Operating resource, 78 Plant maintenance, 78 Tools, 78* Production startup, 172 *Long runtimes, 177 Oracle database, 177* Production variance, 60, 127, 128, 198, 252, 257 Production version, 145 *Delete, 145* Products *Consume, 52 Finshed, 52 Produce, 52 Purchased, 53 Semifinished, 52* Profitability analysis, 123, 198, 200, 204, 255 *Account-based, 186, 200 Actual data, 201 Assessment, 205 Business transaction, 193 Calculated value, 186 Characteristic, 186, 200 Characteristic value, 200 Configuration, 201 Controlling area currency, 187 CO-PA, 200 Cost data summarized, 201 Cost element, 187 Costing-based, 186, 200 Customizing monitor, 204 Direct posting from FI, 193 Dispatched goods, 192 Early profit forecast, 187 Financial accounting, 194*

*FI posting, 192 Flexibility, 186 Flows of actual data, 204 Frozen data, 202 GL account, 193 Margin analysis, 186 Margin contribution, 200 Market segment, 186, 187 Operating concern, 200 Operating concern currency, 187 Order and project settlement, 205 Overhead cost management, 201 PA transfer structure, 187, 193, 205 Period-end, 192 Plan data, 201 Production variance type, 187 Profitability segment, 200 Reconcile with FI, 186 Record type A, 187 Record type F, 187 Reporting, 194 Report performance, 201 Report selection parameters, 202 Report warning message, 202 Sales and distribution, 194 Sales division, 200 Sales order, 201 SD conditions, 205 Segment level table, 201 Segment table, 201 Settlement structure, 187 Summarization levels, 202 Summarized data, 202 Summary postings, 201 Table CE1XXXX, 201 Tables, 200 Transaction currency, 187 Transaction data, 201 Value field, 191 Value field analysis, 191, 204 Value field view, 204* Profitability Analysis, 188 *CO-PA, 188* Profitability segment, 200 Profit and loss account, 259 Profit and loss statement, 186 *Short-term, 186* Profit center, 46, 48 *Activate integrated planning, 47*

*Assets, 46 Assignment, 48 Automatic transfer, 47 Corporate overhead, 46 Cost center, 48 Delete plan data, 47 Dummy, 48 Expenses, 46 Facility, 46 Field name, 49 Financial documents, 48 Generate revenue, 48 Inventory movement, 48 Line item, 47 Manager, 46, 188 Mandatory, 49 Material master, 48 Not assigned, 48 Not mandatory, 49 Online transfer, 46, 47 Optional, 49 Overhead costs, 46 Plan integration, 46 Plan line item, 46 Plan revenue, 46 Required, 49 Responsibility point of view, 48 Responsible manager, 48 Separate ledger, 48 Version, 46 Warning message, 48* Profit center accounting, 48, 188 *Parallel postings, 188* Profit center valuation, 235 Profit margin, 190 Proportional price differences, 169 Proposed price, 155 Purchase *Price variance, 59 Quantity, 58, 59* Purchased materials, 53, 58, 80, 116 *Accountability, 53 Valuation class, 80* Purchased quantities, 60 Purchase order, 56, 67, 114, 156, 177 *Account assignment category, 114 Account maintenance, 177 Additional currencies, 177 Archive data, 177*

*Archiving, 141 Archiving object, 177 Data volume, 171 Default G/L account, 115 Deletion flag, 140, 156 Deletion indicator, 141 Delivered quantity, 141 History, 177 History data, 171 History records, 173 Incorrect price, 56 Item, 115 Last, 63 Line item quantiy, 141 Line items, 141 Lowest price, 154 Manually change, 115 Mass maintenance, 141, 143 Material group, 115 Nonstock item, 115 Number, 141 Open, 156 Price, 56, 63 Transfer, 177 Translate history, 177 Update info record, 67 Valuations, 172* Purchase price, 53 *Difference, 53* Purchase requisition, 69, 148 Purchasing *Cost center, 116 Data, 62 Department, 116 Department performance, 116* Purchasing document, 66, 173 *Long standing, 66 Scheduling agreement, 66 Scope of list, 66 Type LP, 66* Purchasing info record, 60, 64, 66, 69, 87, 116, 154 *Condition button, 64 Condition type, 64, 82 Cost estimate, 62, 66 Costing lot size, 64, 65 Create automatically, 66 Delivery charges, 63 Delivery costs button, 63*

*Discount, 63 Display, 64, 82 Freight price, 83 Gross price, 83 Material price, 62 Menu bar, 63 Plant nonspecific, 66 Plant specific, 66 Price, 62, 81 Price discount, 64 Purchase order, 63 Purchase price, 64 Purchase quantity, 64 Purchasing data, 62 Purchasing organization, 64 Quantity discount, 63 Quote, 63 Scale, 64 Scheduling agreement, 63, 66 Search strategy, 62 Substrategy sequence, 62 Surcharge, 63 Valuation variant, 62, 67*

## **Q**

Quality standards, 134, 138 Quantity structure type, 92 Quotation, 63 Quotation price, 81

### **R**

Read PP master data, 85 Real posting, 20 Rebate, 63 Recognition of loss principle, 153 Reconciliation, 174 *Company code, 175 MM and FI-GL, 174 Value differences, 174* Record type, 197 Reduce revenue, 192 Remaining materials, 121 Report *Detailed, 222, 224 Line item, 222, 225*

*Management, 222 Performance, 201 product drilldown, 252 Summarized, 224 Summarized analysis, 222* Reporting *Cost center, 116 Standard, 116* Reporting purposes only, 20 Requirements class, 122, 124 *Account assignment category, 123 Assembly type, 124 Customer exit, 125 First goods receipt, 125 Requirements type, 122 Results analysis, 123 Valuation, 123, 125* Requirements type, 122 Reservation list, 157 Resource, 101, 120 Resource usage, 178 Results analysis, 123 *Basic settings, 130 Calculation, 131 Cancel reserves, 131 Cancel WIP, 131 Key, 130 Margin analysis, 131 Methods, 130 Percentage of completion, 131 Predefined methods, 131 Revenue-based method, 131 Valuation method 01, 131 Version, 130* Results anlaysis *Actual revenue, 131 Business requirements, 131 Plan costs, 131 Plan revenue, 131 System status, 131* Revaluation, 30 *Activity type setting, 30 Manufacturing order, 31 Own business transaction, 30 Product cost collector, 31 Revaluation indicator, 31 Version configuration, 30* Revalue inventory, 169 Revenue, 123, 124, 130, 194, 196, 200

*Reduce, 19 2 Postings, 12 3* Rework, 13 4 Routing, 87, 10 3, 12 0, 12 9, 13 8 *Operations, 14 0*

### **S**

Safety stock, 15 1 Sales *Actual volume, 18 6 Customer warehouse, 19 2 Deductions, 18 7, 18 8, 19 4, 19 6 Dispatched goods, 19 2 Division, 20 0 Figures, 19 2 Management, 18 6 Manager, 18 8 Manually adjust, 19 2 Planned volume, 18 6 Volume, 18 7* Sales and distribution, 12 5, 18 8, 19 0 *Condition types, 18 8* Sales contract, 21 7 Sales order, 12 2, 13 0, 18 9, 21 6, 201 *Attachment list, 21 7 Controlling, 12 3 Cost estimate, 12 3, 12 5 Costing, 12 5 Costing checkbox, 12 3, 12 4 Cost object, 13 1 Create attachment, 21 7 High value, 13 1 Individual basis, 12 2 Line item, 12 2, 12 5, 13 0 Line item cost estimate, 12 4 Margin analysis, 13 1 Not valuated, 12 3 Object services, 21 6 Procurement tab, 12 2 Requirements type, 12 2 Sales contract, 21 7 Settlement, 12 3 Special requirements, 12 2 System status, 13 1 Valuated stock, 12 3 With controlling, 12 2 Without controlling, 12 2*

Sales order costing, 12 2 Sales order stock, 12 4 *First goods receipt, 12 3 Not valuated, 12 3 Standard price, 12 3, 12 4 Valuated, 12 3, 12 4* Sales price calculation, 19 1 Scale, 64 Scenario planning, 61 Scenario testing, 87 Scheduling agreement, 63, 66 *List, 66 Purchasing document, 66* Scrap, 13 4, 13 7 *Actual, 13 5 Assembly, 13 5, 13 6, 13 9 BOM item, 13 7 Column, 13 7 Component, 135, 13 7, 13 8 Confirmed, 13 4 Cost estimate, 13 5, 13 7 Costs, 13 6 Field, 13 9 Historical, 13 9 Input, 13 7, 244 Master data, 13 6 Movement type, 10 8 Operation, 13 8, 13 9 Output, 13 8, 24 3, 24 9 Plan, 13 5 Quantity, 13 4, 13 5, 13 7, 13 9 Rework, 13 4 Statistics, 13 5, 13 7, 13 9 Stock, 10 8 Transaction, 10 8 Value, 13 4 Variance, 13 5* Search strategy, 62 Second local currency, 17 5 Segment level table, 20 1 Segment table, 20 1 Selection list, 23 5 Settlement, 13 2, 18 9, 25 5 *Cost center, 13 3 Distribution rule, 13 2, 13 3 Internal order, 13 3 Material, 13 2 Not allowed, 13 3 Not relevant, 12 7*

*Optional, 132, 199 Period, 133 Previous periods, 133 Problems, 132 Procedure, 132 Processing type, 133 Profile, 132 Receiver, 133 Required, 132, 199 Rule, 132 Transaction, 132 Type, 133 Valid receiver, 133* Settlement profile, 132, 198 *General ledger accounts, 132* Settlement structure, 187 Setup time, 59, 60 Shelf-life expiration date, 150 Sign logic, 194 Single-level price determination, 166, 168 SLED, 150 Slow-moving items, 150 *Report, 150* Source, 193 Source documents, 223, 224, 235 *Largest variance, 224* Special batch inventories, 119 Special procurement, 148 *Possible entries, 148* Special procurement type, 69 *Transfer control, 77* Splitting rules, 34 Splitting structure, 29 *Assignments, 29 Cost center, 29 Cost element, 29 Splitting method, 29 Splitting rule, 29 Statistical key figure, 29* Standard cost estimate, 90, 103, 127, 135 *Create, 90 Current, 57, 89, 104 Delete, 57 Future, 89, 104 Mark, 90, 104 Previous, 89, 104 Release, 56, 90, 104* Standard hierarchy, 16, 18 *Alternate hierarchy, 18*

*Change, 18 Company structure, 18 Cost center group, 19 Error message, 18 Lower level group, 19 Proposed hierarchy, 18 Reassign cost centers, 19 Swap, 18* Standard price, 52, 56, 58, 70, 94, 116, 165 *Existing, 88 New, 88, 152 Release, 152 Unit, 58* Statistical condition, 190 *Checkbox, 190 General ledger account, 190 Gross profit, 191 Map to value fields, 190 Net value calculation, 190 Pricing procedure, 190 Sales and distribution, 190 Standard price, 190 Subtotaling, 190 Value, 190 Value field, 190 VPRS, 190* Statistical posting, 20 Statistical price, 57 *New, 57* Status bar, 143 Stock accounts, 175 Stock quantity, 156 Stock values, 175 Storage location, 157 Strategy sequence, 75 *Planned price 1, 75 Purchasing info record price, 75* Subcontract, 84, 148 *Components, 149 Goods receipt, 149 Inventory, 148 Item category, 149 Monitor stocks, 149 Purchase order, 149 Purchasing info record, 148 Purchasing information, 149 Stock status, 149* Summarization hierarchy, 226

*Data collection, 22 7 Data scope, 22 6 Define your own, 22 7 Fields, 22 7 Higher level nodes, 22 6 Levels, 22 6 Lowest level nodes, 22 6 Maintain, 22 6 Manufacturing costs, 22 6 Manufacturing orders, 22 6 Order type, 22 6 Pyramid structure, 22 6 Time frame, 22 7* Summarization level, 20 2 *Characteristics, 20 3 Create own, 20 3 Detailed line item data, 20 2 Original detailed data, 20 2 Pre-summarized data, 20 2 Proposed, 20 3 Suggested, 20 3 Suitable, 20 2 User behavior, 20 3* Summarized analysis, 22 4 Summarized data, 20 2 Suppress cost center, 23 Surcharge, 63 System implementation, 14 6 System upgrade, 74

## **T**

Table *Contents, 23 9 Data, 23 9 Name, 23 9* Table statistics, 17 3, 17 7 *Status, 17 9* Target cost, 33, 34 *Version 0, 12 6, 256 Version 1, 12 7 Version 2, 12 7* Target version, 34 Tax condition, 63 Tax price field, 15 2 Teardown time, 60 Template, 72 *Active, 73*

*Assign, 73 Complexity, 72 Cost center/activity type, 73 Costing sheet, 73 Environment, 72 Flexible alternative, 72 Formulas, 72 Function, 73 Material master, 73 Object, 73 Overhead key, 73 Plan activation, 73 Plan quantity, 73 Table fields, 72 Type, 73 Valuation variant, 73 Volume, 72* Third local currency, 17 5 Total variance, 12 6, 25 7 Transaction, 11 1 *Configuration, 11 0 GBB, 11 1 MM17, 23 1 OBYC, 11 0 OBYC authorization, 11 0 OBYC customizing, 11 0 OBYC GL accounts, 11 0 SE16, 23 6 SE16N, 11 0, 23 6* Transaction currency, 18 7 Transaction data, 17 2 Transaction runtimes, 17 9 Transfer control, 77, 88 *Button, 88 Cross plant, 89 Period-based transfer, 89 Possible entries, 89 Single plant, 89* Transfer price, 19 6

### **U**

Under/over absorption, 25 7 Unfavorable variance, 59 Unit *Cost, 59 Price, 58* Unit cost estimate, 10 3, 12 5 Unrestricted stock, 157 Update automatic postings, 112 Update statistics, 178 Upgrades, 178 User exits, 76 *ABAP program, 77 Bulk materials, 78 Components, 77 Configure, 76 Cost estimate, 76 Costing production resources, 76 Costing reports, 76, 78 Cross-company code costing, 76 Function module, 78 Includes, 76 Material valuation, 78 Production resource, 78 Tools, 78 Valuation price, 78 Valuation strategy U, 76* User parameters *SD\_SWU\_ACTIVE, 216* User profile, 216 *Parameter ID, 216*

#### **V**

Validated environment, 108 Valuated *Sales order inventory, 123 Special stocks, 123* Valuation, 186, 196 *Actual sales volume, 186 Billing, 186 Calculated value, 186 Characteristic, 197 Cost component, 186, 196, 197 Cost estimate, 196 Costing key, 196 Costing sheet, 197 Costing variant, 196 Cost of sales, 196 Direct posting, 196 Goods issue, 196 Incoming sales order, 186, 197 Margin analysis, 186 Material, 197 Material type, 197*

*Planned sales volume, 186 Point of valuation, 197 Record type, 197 Released standard cost estimate, 196 Revenue, 196 Value field, 186, 196* Valuation area, 22, 112 *Assign to company code, 112* Valuation class, 80, 108, 109, 111, 115, 156, 159, 238 *Button, 109 Change, 157 Default, 108 Material type, 156 Possible entries, 156 Single, 109 Wrong, 109* Valuation data, 52 Valuation grouping code, 112 *Assign plant, 113 Freely definable alphanumeric, 113 Group of plants, 113 Message, 113 Missing, 113 Not defined, 112 Prevent message, 113 Valuation modifier, 113* Valuation modifier, 113 Valuation price, 77 Valuation strategy, 77 *Standard, 78 U, 78 Valuation variant, 78* Valuation type, 119 Valuation variant, 62, 67, 73, 81, 84, 86, 91, 258 *Permitted, 91 Price, 84 Search strategy, 85 Strategy sequence, 81 Substrategy sequence, 81 System supplied, 85 WIP and scrap, 128* Valuation views, 170 Value field, 188, 194, 196, 204, 205 *Analysis, 204 GL account, 193 Map, 193 PA transfer structure, 193*

*View, 204* Value field analysis, 191 Variable costs, 33 Variance, 180 *Analysis, 224, 228 Calculation, 224, 228, 259 Categories, 229 Fixed cost, 37 Input price, 36 Input quantity, 36 Large, 224 Lock, 228 Lot size, 59, 60 Output price, 37 Output quantity, 37 Output screen, 224 Planned, 88 Planning, 127, 251 Previous periods, 228 Production, 127, 252, 257 Purchase price, 59 Remaining, 37 Remaining input, 36 Resource usage, 36 Total, 126 Unfavorable, 59* Variance analysis, 34, 123, 224, 235 Variance calculation, 35, 87, 228 Vendor, 92 Vendor quotation, 60, 69, 116 Vendor quote, 64, 81

Version, 46 Version configuration, 31 Volume, 72

#### **W**

WBS element, 125 Wildcard character, 240 *Asterisk symbol, 240 Boolean logic operator, 241 Escape character, 241 Hash symbol, 241 Plus symbol, 241* Work in process, 123, 128, 130, 259 *Actual, 128 At actual, 128 At target, 128 Cancel, 128 Cost estimate, 128 Preliminary cost estimate, 129 Product cost collector, 128 Reconcile CO and FI, 128 Standard cost estimate, 129 Target, 128 Valuation, 129 Valuation strategies, 129 Valuation variant, 128 Variance analysis, 128*